### **Print Specs for Bonneville Reference Guide**

Page count: 120 Page trim side: 6.5 x 9 Color(s): 1 color - black

**Special instructions**  None

# hp photosmart 7700 series

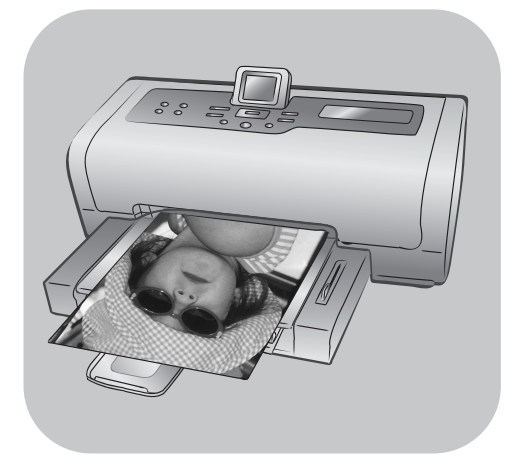

# rokasgrāmata

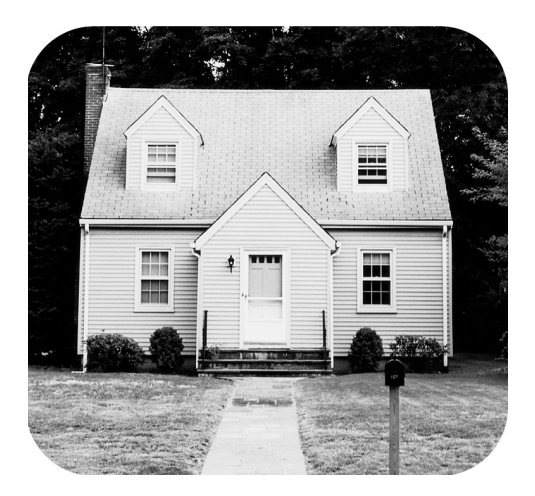

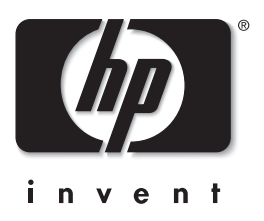

# satura rādītajs

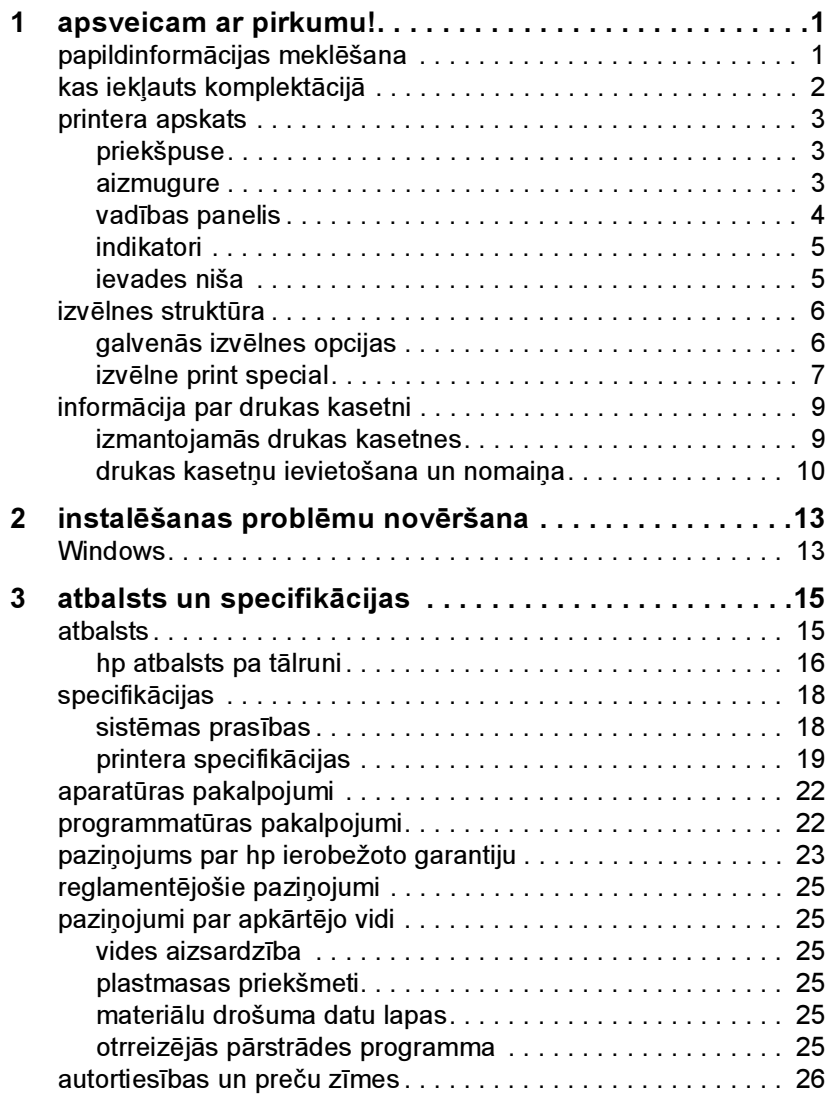

apsveicam ar pirkumu!

*1*

Paldies, ka iegādājāties printeri hp photosmart 7700 series! Izmantojot savu jauno fotoprinteri, varat izdrukāt brīnišķīgus fotoattēlus, saglabāt tos datorā, kā arī viegli izveidot interesantus projektus.

### papildinformācijas meklēšana

Lai jums palīdzētu uzsākt darbu un pilnvērtīgi izmantot printera piedāvātās iespējas, jūsu jaunā printera komplektācijā ietilpst šāda dokumentācija:

- Uzstādīšanas rokasgrāmata hp photosmart uzstādīšanas rokasgrāmatā ir īsas un vieglas instrukcijas, kas palīdz uzstādīt printeri un instalēt printera programmatūru.
- Šī hp photosmart 7700 series rokasgrāmata rokasgrāmatā sniegta informācija par problēmu novēršanu, aprakstīts, kā saņemt palīdzību Web vietā www.hp.com un kā sazināties ar HP atbalsta darbiniekiem.
- hp photosmart printera palīdzība hp photosmart printera palīdzībā aprakstīts, kā izmantot printera funkcijas. Šeit ir informācija par printera lietošanu un apkopi, detalizēta informācija par problēmu novēršanu un informācija par kļūdu ziņojumiem.

Kad datorā ir instalēta hp photosmart printera programmatūra, varat apskatīt un izdrukāt hp photosmart printera palīdzību.

Piezīme. Lai instalētu hp photosmart printera palīdzību arābu, horvātu, igauņu valodā, ivritā, latviešu, lietuviešu vai slovāku valodā, diskdzinī ievietojiet printera komplektācijā iekļauto kompaktdisku "User's Guide".

#### hp photosmart printera palīdzības skatīšana

- Windows: Izvēlnē Start (Sākt) izvēlieties Programs (Programmas) (sistēmā Windows XP izvēlieties All Programs (Visas programmas)), Hewlett-Packard, Photosmart 140, 240, 7200, 7600, 7700, 7900 series un Photo & Imaging Director. Programmā Photo & Imaging Director noklikšķiniet uz Help (Palīdzība).
- Macintosh: Ievietojiet hp photosmart kompaktdisku. Mapē User Docs (Lietotāja dokumenti) izvēlieties vajadzīgo valodu un veiciet dubultklikšķi uz faila photosmart 7700 series.html.

#### hp photosmart printera palīdzības drukāšana

- Windows: Loga hp photosmart Printer Help (hp photosmart printera palīdzība) augšējā navigācijas joslā noklikšķiniet uz Print (Drukāt).
- Macintosh: Noklikšķiniet uz sadaļas, kuru vēlaties drukāt. Izvēlnē File (Fails) izvēlieties Print (Drukāt) vai noklikšķiniet uz Print pārlūka augšējā navigācijas joslā.

### kas iekļauts komplektācijā

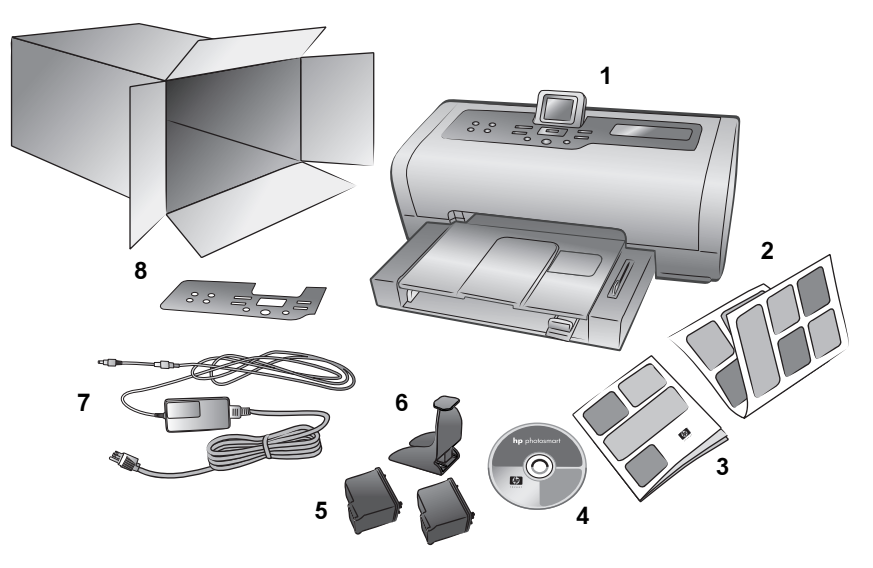

Printera komplektācijā ir iekļautas šādas sastāvdaļas:

Piezīme. Komplektācija dažādās valstīs un reģionos var atšķirties.

- hp photosmart 7700 series printeris
- hp photosmart 7700 series uzstādīšanas rokasgrāmata
- hp photosmart 7700 series rokasgrāmata
- hp photosmart 7700 series printera programmatūras kompaktdisks (dažās valstīs un reģionos iespējami vairāki kompaktdiski)
- HP #57 trīskrāsu drukas kasetne un HP #58 fotodrukas kasetne
- Drukas kasetnes aizsarguzmava
- Barošanas avots (izskats var atšķirties vai var būt iekļauts papildu strāvas vads)
- Virsējais panelis

### printera apskats

Plašāku informāciju par šajā sadaļā parādītajiem līdzekļiem skatiet hp photosmart printera palīdzībā.

#### priekšpuse

#### Izvades tekne

Noņemiet šo tekni, lai ievietotu nelielus apdrukas materiālus un izņemtu iestrēgušu papīru

#### Papīra uztvērējs

Paceliet šo tekni, lai ievietotu papīru

# pagarinājums

Apvēršot atveriet šo vadotni, lai uztvertu apdrukāto papīru

#### Papīra platuma vadotne

Piestumiet šo vadotni cieši pie ievades teknē ievietotā papīra malas

#### Ievades tekne

Šajā teknē ievietojiet drukāšanai paredzēto papīru vai aploksnes

Virsējais vāks Paceliet virsējo vāku, lai nomainītu drukas kasetnes

 $\tau$ 

Papīra garuma vadotne Piestumiet šo vadotni cieši pie ievades teknē esošā papīra

### Displeja ekrāns

Izmantojiet šo ekrānu, lai apskatītu savus fotoattēlus un izvēlnes opcijas

#### Ievades nišas vāks

Paceliet šo vāku, lai piekļūtu atmiņas karšu slotiem un tiešās Papīra uztvērēja  $\bigvee \bigvee$  drukāšanas portam papāra uztvērēja papīra uztvērēja papīra uztvērēja papīra uztvēr

#### Fotopapīra teknes slīdnis

Pārvietojiet šo slīdni, lai aktivizētu vai deaktivizētu fotopapīra tekni

#### Fotopapīra tekne

Paceliet papīra uztvērēju, lai fotopapīra teknē ievietotu 4 x 6 collu (10 x 15 cm) fotopapīru

#### aizmugure

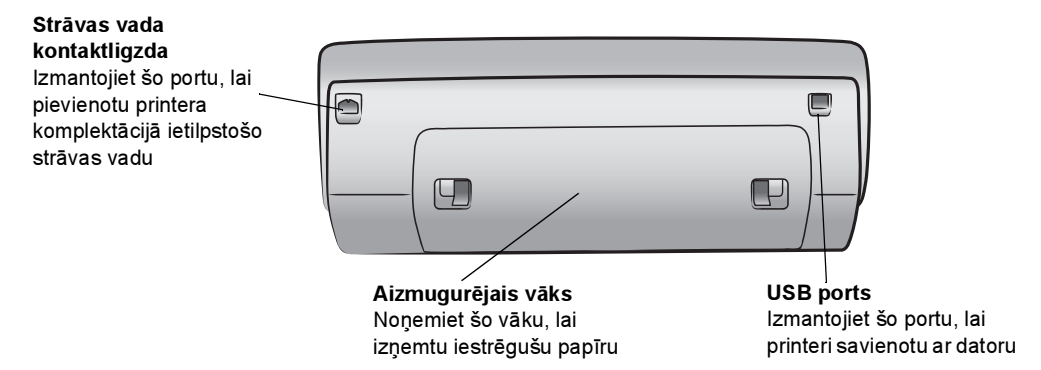

#### vadības panelis

#### PRINT NEW (DRUKĀT JAUNOS)

Nospiediet šo pogu, lai automātiski drukātu visjaunākos fotoattēlus, kuri vēl nav drukāti, izmantojot vadības paneli

#### ON (IESLĒGT)

Nospiediet šo pogu, lai ieslēgtu printeri vai ieslēgtu tā enerģijas taupīšanas režīmu

#### SAVE (SAGLABĀT)

Nospiediet šo pogu, lai atmiņas kartē esošos fotoattēlus saglabātu datorā

#### E-MAIL (E-PASTS) Nospiediet šo pogu, lai nosūtītu fotoattēlu pa e-pastu

#### ROTATE (PAGRIEZT)

Nospiediet šo pogu, lai pagrieztu šobrīd redzamo fotoattēlu

#### MENU (IZVĒLNE)

Nospiediet šo pogu, lai skatītu printera izvēlni

#### ZOOM +/ZOOM – (PALIELINĀJUMS +/ PALIELINĀJUMS –) Nospiediet Palielinājums +, lai ieslēgtu palielinājuma režīmu, vai nospiediet Palielinājums –, lai ieslēgtu 9 attēlu režīmu un printera displeja ekrānā vienlaikus skatītu 9 fotoattēlus

\_<br>SELECT PHOTOS ▲ (Foto izvēle)

≪ ∘

⊕

izvēlnes iespējas

Izmantojiet šīs bultiņas, lai skatītu izvēlētos fotoattēlus, palielinātā fotoattēlā pārvietotu

izvēles rāmīti vai skatītu fotoattēlus

 $\overline{\phantom{a}}$  $\mathbb{Z}$ 

۴

#### SELECT PHOTOS

visus fotoattēlus vai displeja ekrānā - (Foto izvēle) Izmantojiet šīs pārvietotu izvēles rāmīti

#### OK (LABI)

Nospiediet šo pogu, lai izvēlētos pašreizējo bultiņas, lai skatītu fotoattēlu, atbildētu uz palielinātā fotoattēlā redzamajiem jautājumiem vai izvēlētos izvēlnes opcijas

#### SIZE (IZMĒRI)

Nospiediet šo pogu, lai pielāgotu fotoattēlu izdruku izmērus

#### COPIES (EKSEMPLĀRI)

Nospiediet šo pogu, lai izvēlētos drukājamo eksemplāru skaitu

#### CANCEL (ATCELT)

Nospiediet šo pogu, lai atceltu fotoattēlu izvēli, izietu no izvēlnes vai pārtrauktu jūsu pieprasītās darbības izpildi

Padoms. Nospiediet un turiet bultiņu, lai ātri mainītu vērtību. Piemēram, spiediet un turiet pogu SELECT PHOTOS > (Foto izvēle), lai ātri pārvietotos pa atmiņas kartē esošajiem attēliem.

PRINT (DRUKĀT) Nospiediet šo pogu, lai drukātu atmiņas kartē izvēlētos

Plašāku informāciju par šo pogu izvēlņu struktūru skatiet hp photosmart printera palīdzībā.

#### indikatori

Ieslēgšanas/ brīdinājuma indikators Deg (zaļš) Strāva ir ieslēgta Nedeg Printeris atrodas enerģijas taupīšanas režīmā Mirgo (zaļš) Printeris ir aizņemts Mirgo (sarkans) Printerim nepieciešama jūsu uzmanība

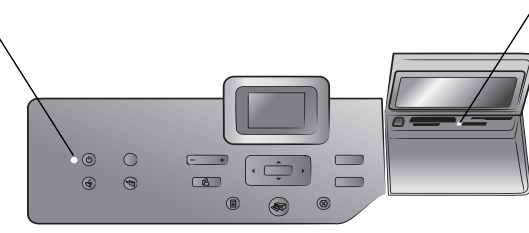

Atmiņas kartes indikators Deg Atmiņas karte ir ievietota pareizi Nedeg Nav ievietota neviena atmiņas karte Mirgo Tiek pārsūtīta informācija no atmiņas kartes uz printeri vai datoru vai pretēji

ievades niša

#### Ievades niša

Izmantojiet šo nišu, lai ievietotu atmiņas karti vai tiešās drukāšanas portam pievienotu HP tiešās drukāšanas digitālo kameru vai piezīmjdatoru

#### CompactFlash™/IBM*®* Microdrive atmiņas kartes slots

Šajā slotā var ievietot CompactFlash vai IBM Microdrive atmiņas karti

#### SmartMedia™/xD-Picture Card™ atmiņas kartes slots Šī slota augšējā daļā var ievietot SmartMedia atmiņas karti, bet tā apakšējā daļā xD-Picture Card atmiņas

karti

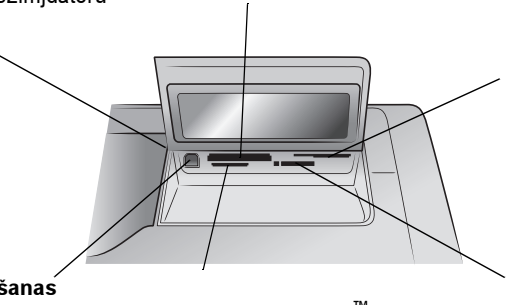

#### Tiešās drukāšanas ports

Izmantojiet šo portu, lai printerim pievienotu piezīmjdatoru vai HP tiešās drukāšanas digitālo kameru

#### MultiMediaCard™/Secure Digital™ atmiņas kartes slots Šajā slotā var ievietot

MultiMediaCard vai Secure Digital atmiņas karti

Sony Memory Stick atmiņas kartes slots Šajā slotā varat ievietot atbalstīto Sony Memory Stick atmiņas karti

### izvēlnes struktūra

Izmantojiet šo iedaļu, lai pārskatītu no printera displeja ekrāna pieejamās galvenās izvēlnes un apakšizvēlņu opcijas. Lai piekļūtu izvēlnes opcijām, printera vadības panelī nospiediet pogu MENU (Izvēlne).

#### galvenās izvēlnes opcijas

Izmantojiet šo iedaļu, lai pārskatītu no printera displeja ekrāna pieejamās izvēlnes opcijas.

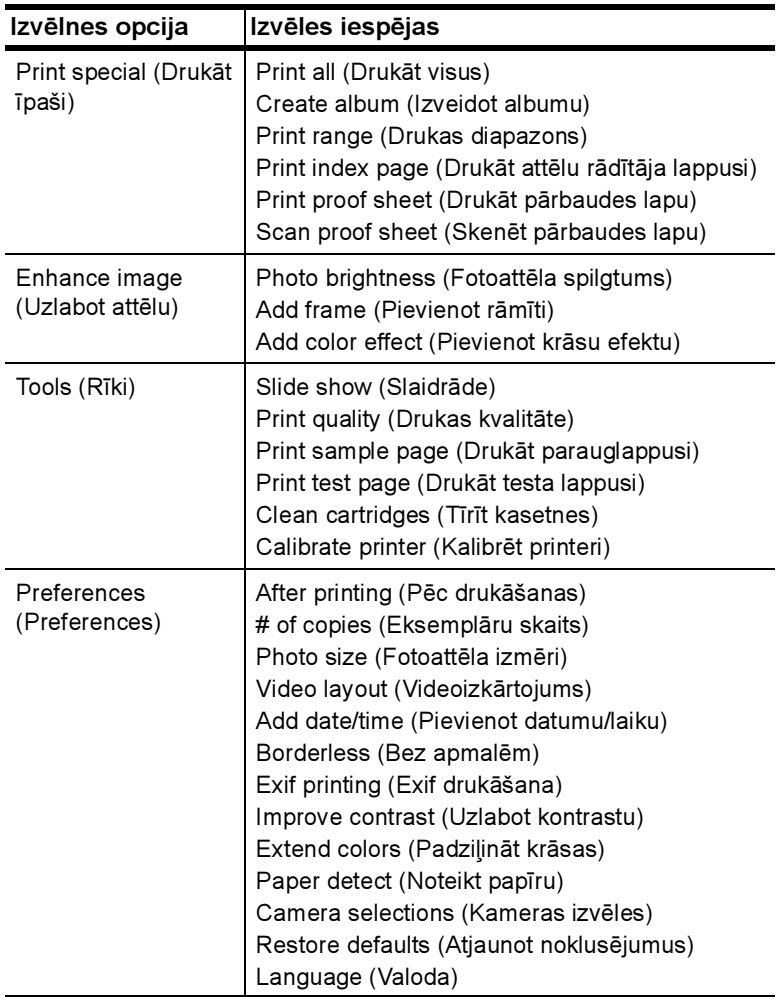

#### apakšizvēlnes opcijas

Izmantojiet šo iedaļu, lai pārskatītu no printera displeja ekrāna pieejamās apakšizvēlnes opcijas.

#### izvēlne print special

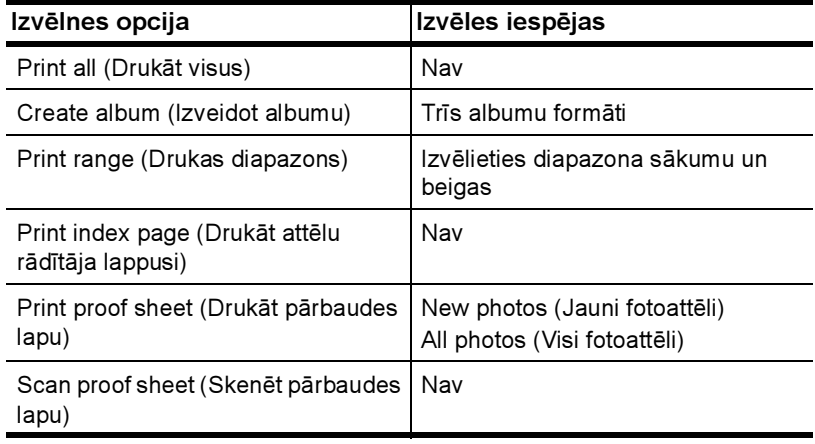

#### izvēlne enhance image

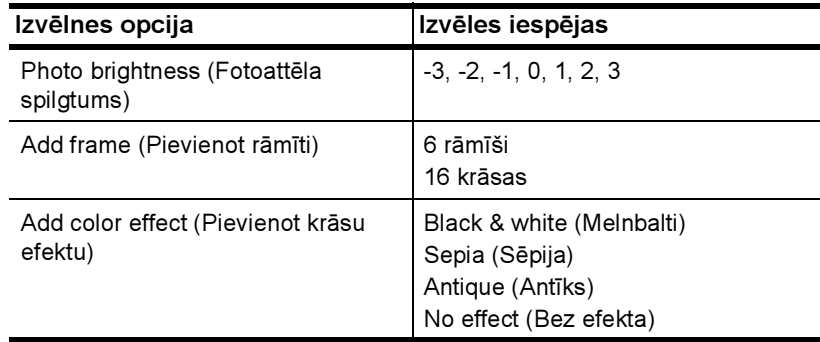

#### izvēlne tools

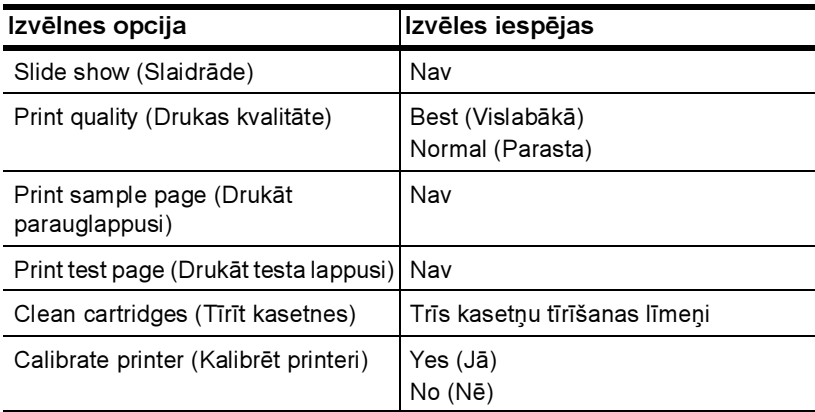

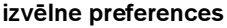

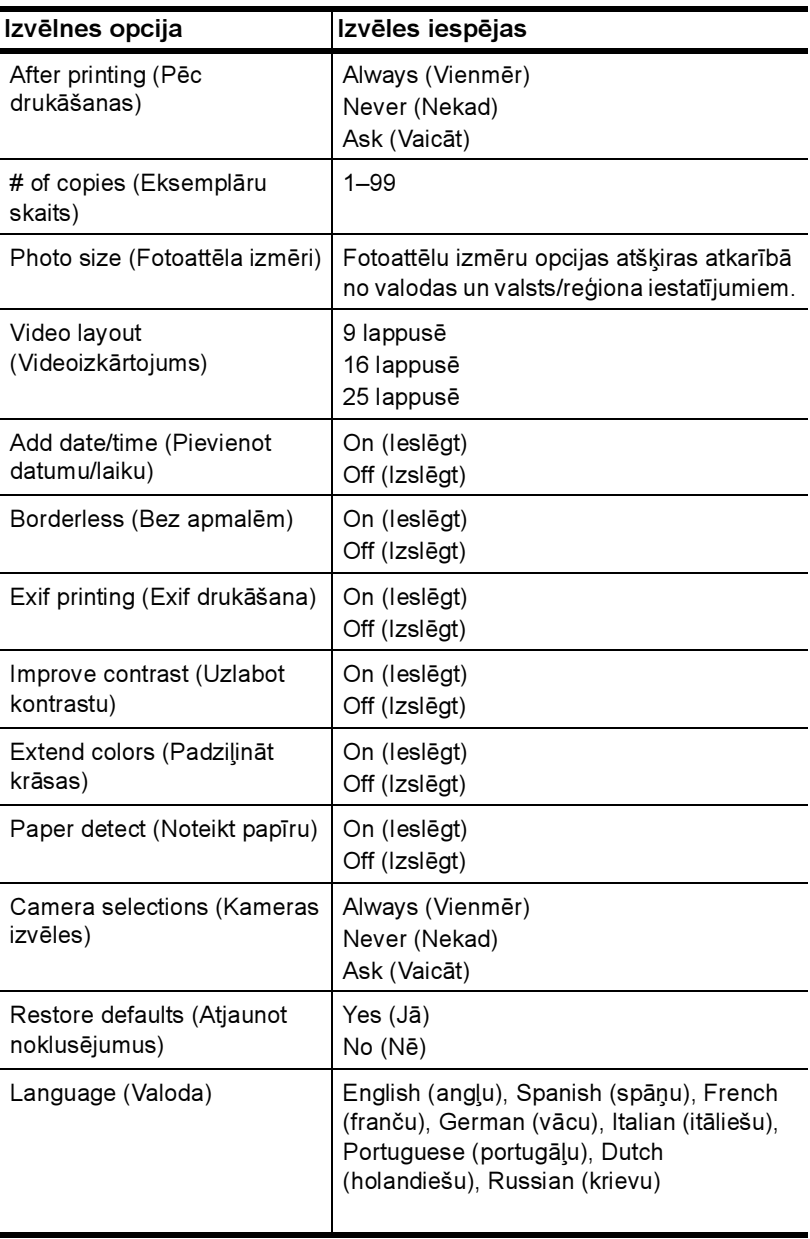

### informācija par drukas kasetni

Šajā sadaļā ir īss pārskats par izmantojamajām drukas kasetnēm, kā arī instrukcijas, kā uzstādīt un nomainīt drukas kasetnes. Detalizētu informāciju par drukas kasetnēm skatiet hp photosmart printera palīdzībā.

#### izmantojamās drukas kasetnes

Jūsu printeris drukā gan krāsās, gan melnbalti. HP nodrošina pietiekamu drukas kasetņu klāstu, lai jūs varētu izvēlēties projektam vispiemērotāko kasetni.

Jūsu printeris atbalsta šādas drukas kasetnes. Šajā tabulā neiekļautas drukas kasetnes uzstādīšana var būt iemesls printera garantijas anulēšanai.

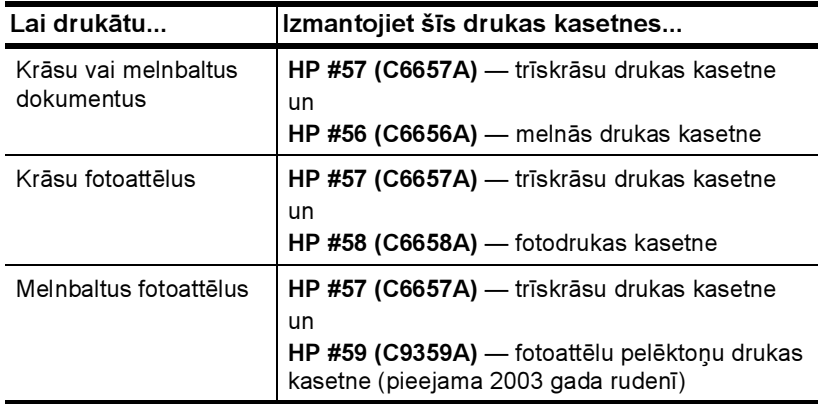

Uzstādot drukas kasetni, uz tās norādītajam numuram ir jāatbilst numuram uz drukas kasetnes slēga. Printerī vienlaikus var atrasties divas drukas kasetnes.

Uzmanibu! Pārbaudiet, vai izmantojat pareizās drukas kasetnes. Ielāgojiet arī, ka HP neiesaka modificēt vai atkārtoti uzpildīt HP drukas kasetnes. Uz bojājumiem, kas radušies HP drukas kasetņu modificēšanas vai atkārtotas uzpildes dēļ, HP garantijas saistības neattiecas.

Pēc vajadzības labajā drukas kasetnes turētājā varat savstarpēji apmainīt šādas drukas kasetnes:

- HP #56 (C6656A) melnās drukas kasetne
- HP #58 (C6658A) fotodrukas kasetne
- HP #59 (C9359A) fotoattēlu pelēktoņu drukas kasetne (pieejama 2003 gada rudenī)

#### drukas kasetņu ievietošana un nomaiņa

Lai panāktu vislabāko printera darbību, izmantojiet tikai oriģinālās HP rūpnīcā uzpildītās drukas kasetnes.

Lai maksimāli lietderīgi izlietotu drukas kasetnes, izslēdziet printeri, ja tas netiek izmantots. Neatvienojiet printeri no strāvas avota un neizslēdziet strāvas padevi, pirms nodziest ieslēgšanas/brīdinājuma indikators. Tas ļauj printerim pareizi novietot drukas kasetnes.

#### Lai uzstādītu vai nomainītu drukas kasetni:

- 1 Ja printeris ir izslēgts, nospiediet printera vadības paneļa pogu ON (Ieslēgt), lai ieslēgtu printeri.
- 2 Ievietojiet ievades teknē parasto papīru, lai printeris pēc drukas kasetņu uzstādīšanas varētu izdrukāt kalibrēšanas lappusi.
- 3 Paceliet printera virsējo vāku.
- 4 Nospiediet uz leju drukas kasetnes slēgu un pavelciet to uz priekšu. Drukas kasetnes slēgs tiek atvērts.

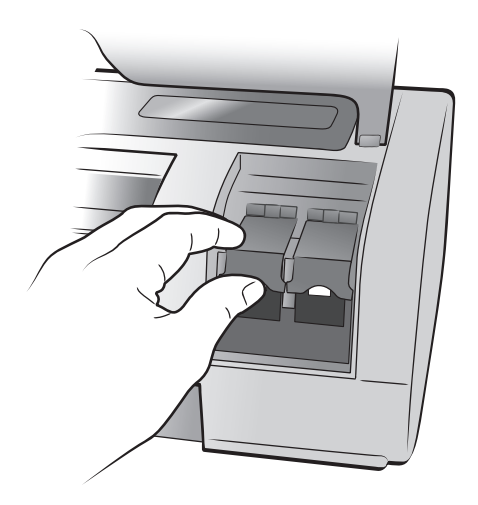

5 Ja nomaināt drukas kasetni, izņemiet veco drukas kasetni un nododiet to otrreizējai pārstrādei vai izmetiet.

Piezīme. Lai iegūtu informāciju par drukas kasetņu otrreizējo pārstrādi, apmeklējiet www.hp.com/recycle.

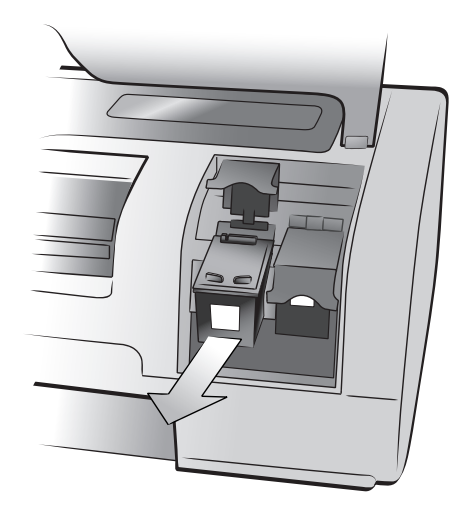

- 6 Izņemiet jauno drukas kasetni no iepakojuma.
- 7 Satveriet rozā turētāju un uzmanīgi noņemiet plastmasas lenti. Pārliecinieties, vai noņemat tikai plastmasas lenti. Noteikti uzstādiet drukas kasetni uzreiz pēc lentes noņemšanas; tintes sprauslas, kas pakļautas gaisa iedarbībai ilgāk par minūti, var izžūt un vēlāk, iespējams, var izraisīt drukāšanas problēmas. Kad lente ir noņemta, nemēģiniet to uzlikt atpakaļ.

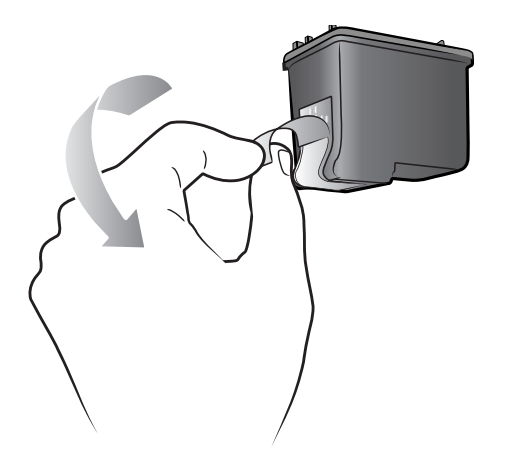

Uzmanibu! Nepieskarieties drukas kasetnes tintes sprauslām un vara kontaktiem. Šo daļu aizskaršana var sabojāt drukas kasetni.

- 8 Ievietojiet drukas kasetni:
	- Turiet drukas kasetni tā, lai printerī vispirms nonāktu vara kontakti. Savietojiet drukas kasetnes kreisās un labās malas augšpusē esošos izciļņus ar gropēm drukas kasetnes turētāja iekšpusē.
	- Uzmanīgi iebīdiet drukas kasetni turētājā un pēc tam stingri stumiet drukas kasetni, līdz tā apstājas.

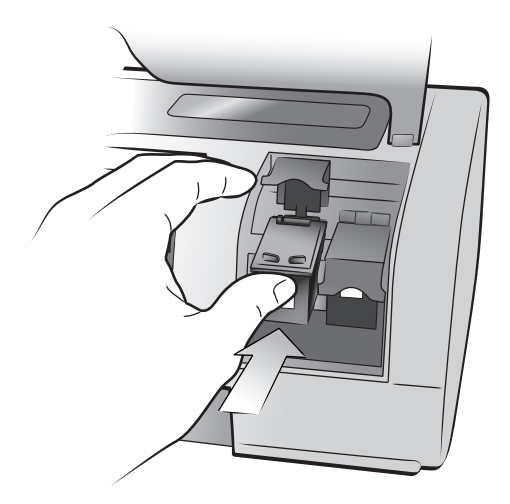

- Spiediet uz leju drukas kasetnes slēgu, līdz tas nofiksējas.
- 9 Aizveriet virsējo vāku un nospiediet pogu OK (Labi). Printeris izdrukā kalibrācijas lappusi.

Printeris un drukas kasetnes ir kalibrēti, lai sniegtu optimālus drukas rezultātus. Kalibrācijas lappuse vairs nav vajadzīga.

2

## instalēšanas problēmu novēršana

hp photosmart printeris veidots tā, lai būtu uzticams un ērti lietojams. Šajā nodaļā iekļauti bieži uzdotie jautājumi par instalēšanu sistēmā Windows. Detalizētu problēmu novēršanas informāciju par visiem ar printeri saistītiem jautājumiem, ieskaitot instalēšanu Macintosh datoros un kļūdu ziņojumus, skatiet hp photosmart printera palīdzībā.

### Windows

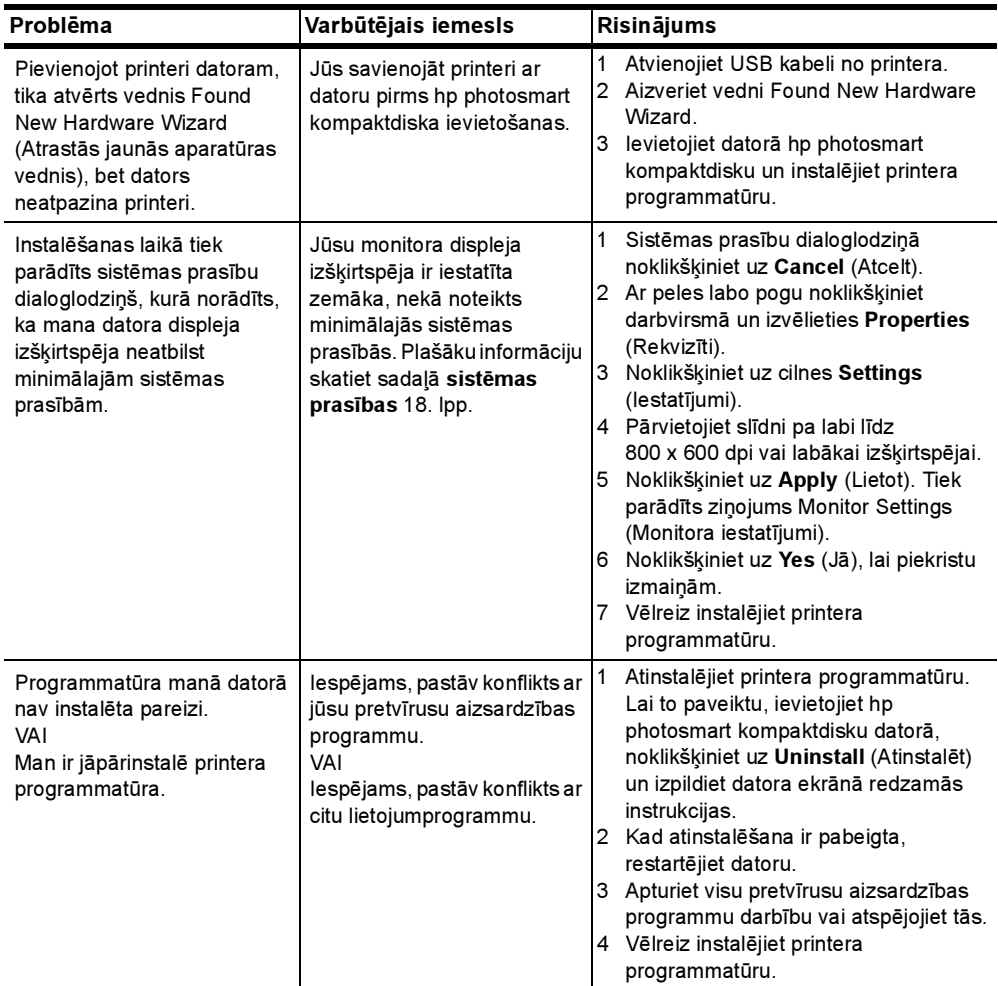

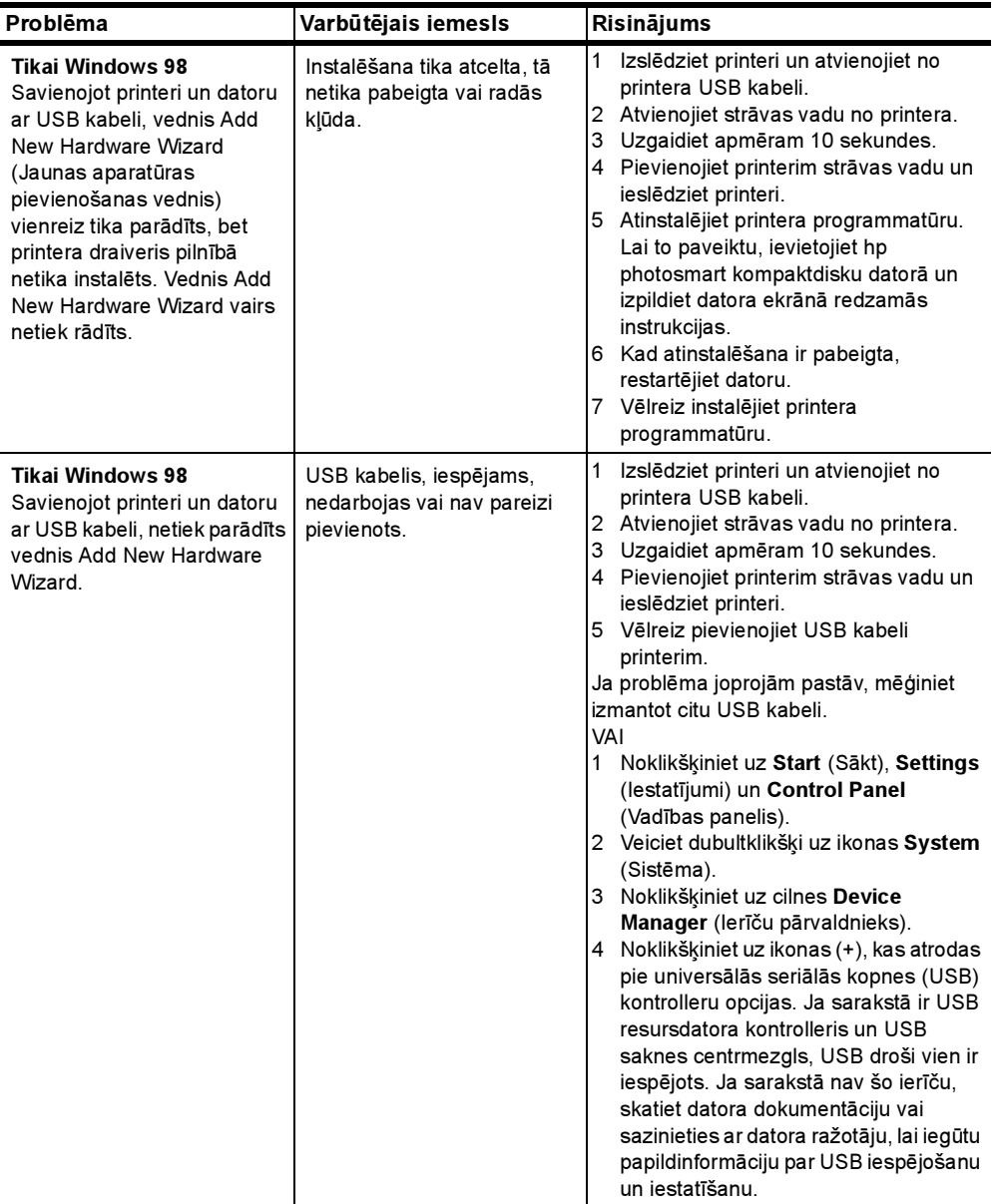

Nodaļā ir iekļauta šāda informācija par printeri:

- atbalsts 15. lpp.
- specifikācijas 18. lpp.
- aparatūras pakalpojumi 22. lpp.
- programmatūras pakalpojumi 22. lpp.
- paziņojums par hp ierobežoto garantiju 23. lpp.
- regulatory notices 25. lpp.
- paziņojumi par apkārtējo vidi 25. lpp.
- autortiesības un preču zīmes 26. lpp.

### atbalsts

Ja radusies kāda problēma, veiciet šādas darbības:

- 1 Skatiet hp photosmart printera palīdzību, lai iegūtu detalizētu informāciju par to, kā izmantot printeri un novērst problēmas. Informācija par hp photosmart printera palīdzības skatīšanu ir pieejama sadaļā papildinformācijas meklēšana 1. lpp.
- 2 Ja, izmantojot hp photosmart printera palīdzību, nespējat atrisināt problēmu:
	- Apmeklējiet www.hp.com/support, lai piekļūtu tiešsaistes atbalsta lappusēm vai kompānijai HP nosūtītu e-pasta ziņojumu un saņemtu personīgas atbildes uz saviem jautājumiem.
	- Apmeklējiet www.hp.com, lai pārbaudītu, vai nav pieejami programmatūras atjauninājumi.

Web un e-pasta atbalsts ir pieejams šādās valodās:

- Angļu
- Franču
- Holandiešu
- Itāliešu
- Portugāļu
- Spāņu
- Vācu
- Zviedru

3 Ja, izmantojot hp photosmart printera palīdzību vai HP Web vietas, problēmu neizdodas novērst, zvaniet HP atbalsta darbiniekiem uz tālruņa numuru, kas norādīts jūsu valstij vai reģionam. Valstu un reģionu tālruņu numuru sarakstu skatiet sadaļā hp atbalsts pa tālruni 16. lpp.

Ja notiek printera aparatūras atteice, nogādājiet printeri pie vietējā HP izplatītāja (vai printera iegādes vietā), lai veiktu remontu. Ierobežotās garantijas laikā printera remonts tiek veikts bez maksas. Beidzoties ierobežotajai garantijai, par remontu tiek iekasēta maksa. Plašāku informāciju skatiet sadaļā paziņojums par hp ierobežoto garantiju 23. lpp.

#### hp atbalsts pa tālruni

Printerim ierobežotu laika periodu tiek nodrošināts bezmaksas atbalsts. Plašāku informāciju skatiet sadaļā atbalsts 15. lpp. vai apmeklējiet Web vietu www.hp.com/support, lai pārbaudītu, cik ilgs ir jums paredzētais bezmaksas atbalsts.

Pēc bezmaksas perioda atbalstam pa tālruni kompānija HP sniedz palīdzību par papildu samaksu. Lai uzzinātu, kādas ir atbalsta iespējas, sazinieties ar HP izplatītāju vai zvaniet uz savas valsts vai reģiona atbalsta tālruņa numuru.

Lai saņemtu HP atbalstu pa tālruni, zvaniet uz savai atrašanās vietai atbilstošo atbalsta tālruņa numuru. Tiek pieprasīta parastā tālruņu pakalpojumu maksa.

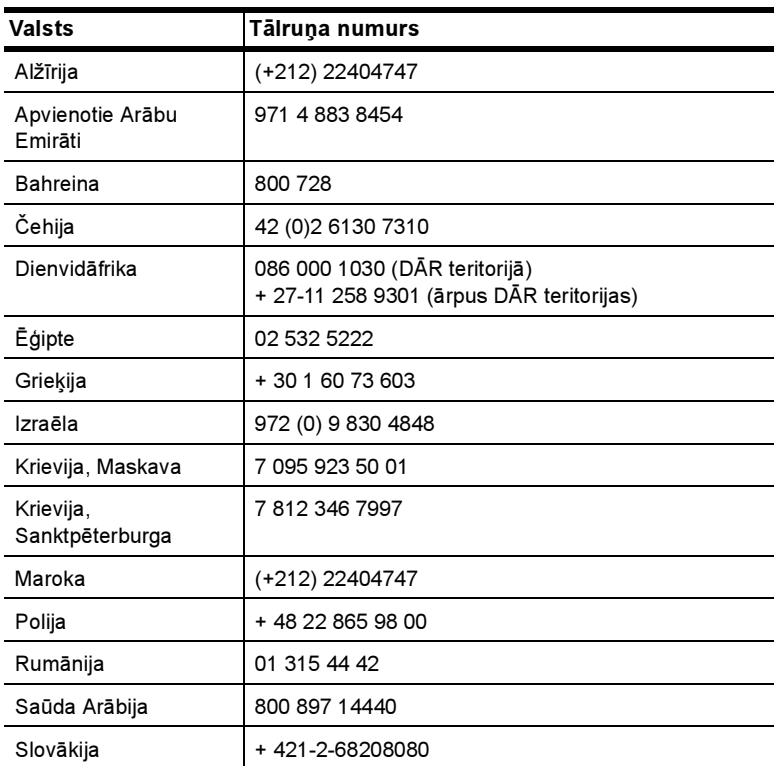

Piezīme. Lai uzzinātu savas valsts vai reģiona atbalsta tālruņa numuru, klienti no Rietumeiropas var apmeklēt www.hp.com/support.

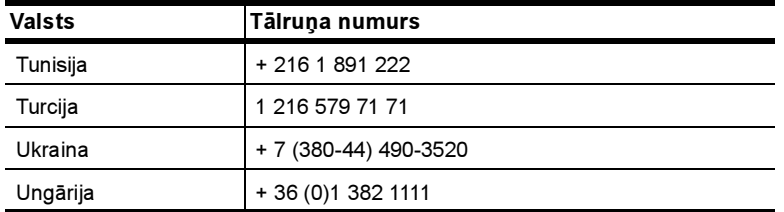

#### zvanīšana

Zvanot HP atbalsta darbiniekiem, atrodieties datora un printera tuvumā. Sagatavojiet šādu informāciju:

- Printera modeļa numurs (norādīts printera priekšpusē).
- Printera sērijas numurs (norādīts printera apakšpusē).
- Datora operētājsistēma.
- Printera draivera versija:
	- Windows lai apskatītu printera draivera versiju, ar peles labo pogu noklikšķiniet uz atmiņas kartes ikonas sistēmas Windows uzdevumjoslā un izvēlieties About (Par).
	- Macintosh lai apskatītu printera draivera versiju, izmantojiet dialoglodziņu Print (Drukāšana).
- Printera displeja ekrānā vai datora monitorā parādītie ziņojumi.
- Atbildes uz šādiem jautājumiem:
	- Vai problēma, kuras dēļ zvanāt, ir atgadījusies arī iepriekš? Vai varat izveidot šādu situāciju vēlreiz?
	- Vai instalējāt jaunu aparatūru vai datora programmatūru aptuveni tajā laikā, kad radās problēma?

### specifikācijas

Šajā sadaļā norādītas minimālās sistēmas prasības, kādas nepieciešamas HP Photosmart printera programmatūras instalēšanai datorā, un sniegta daļa printera specifikāciju.

Pilnīgu printera specifikāciju sarakstu skatiet hp photosmart printera palīdzībā. Informācija par printera palīdzības skatīšanu pieejama sadaļā hp photosmart printera palīdzības skatīšana 1. lpp.

#### sistēmas prasības

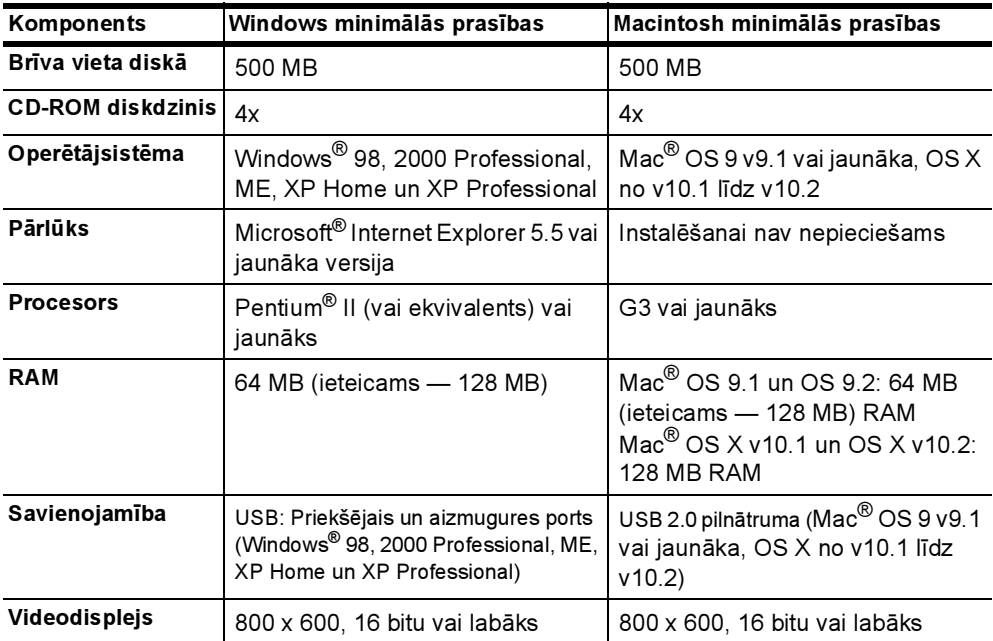

#### printera specifikācijas

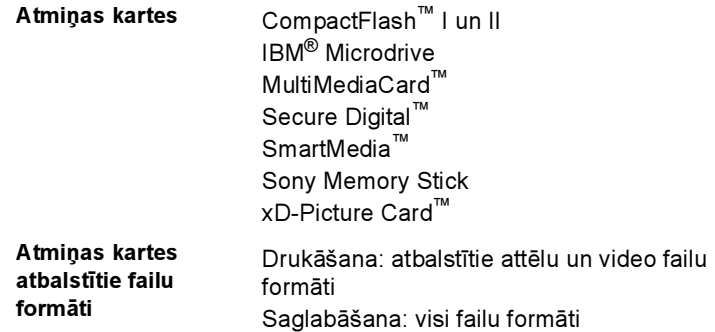

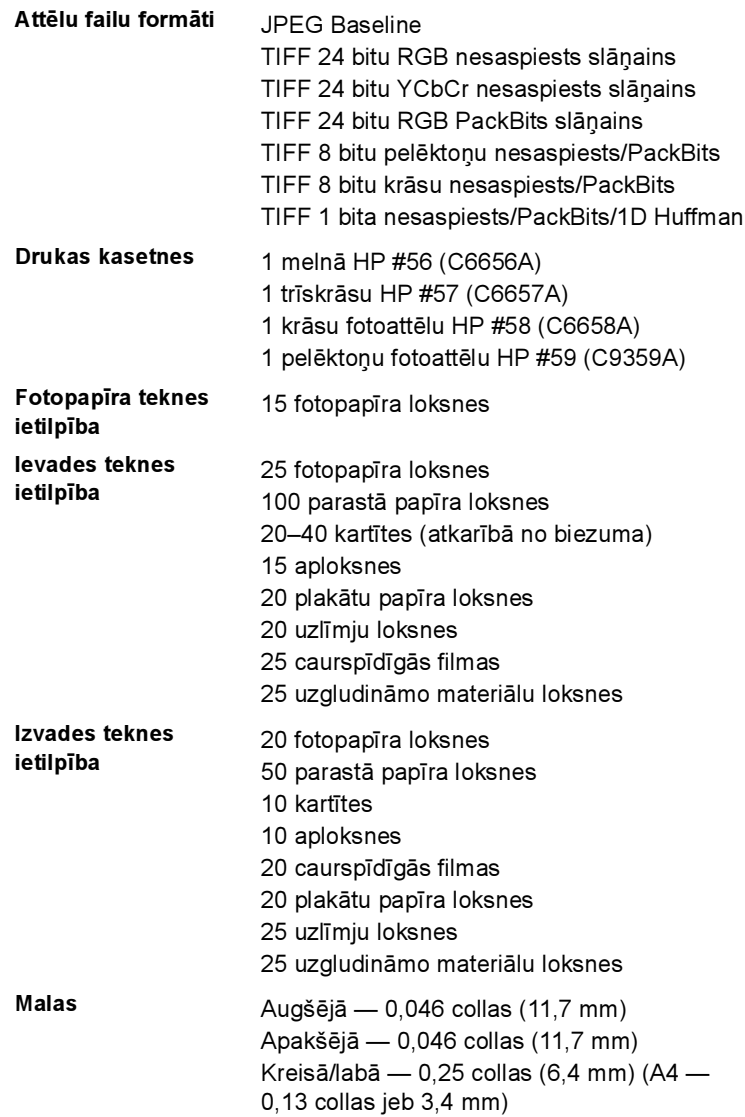

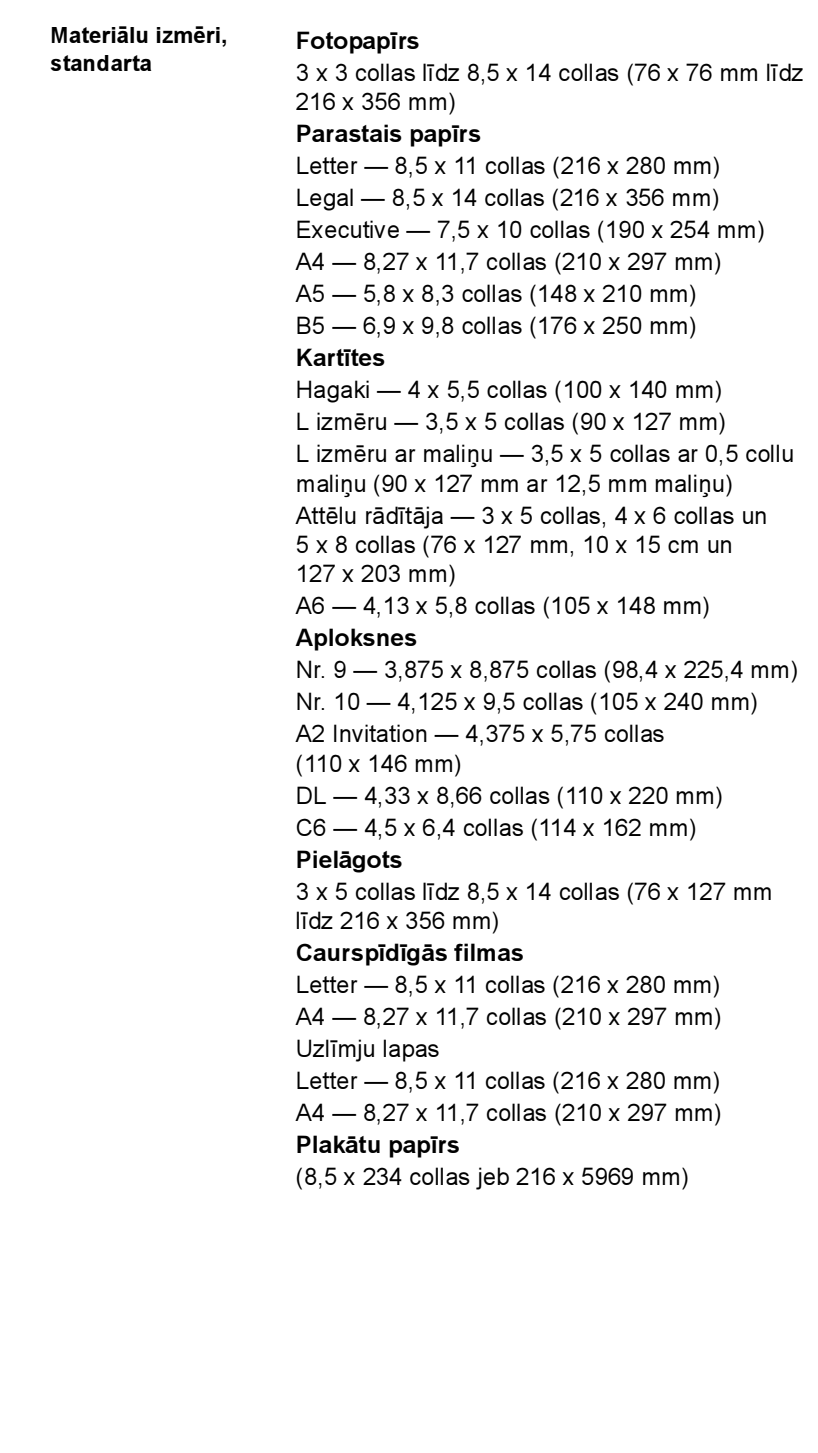

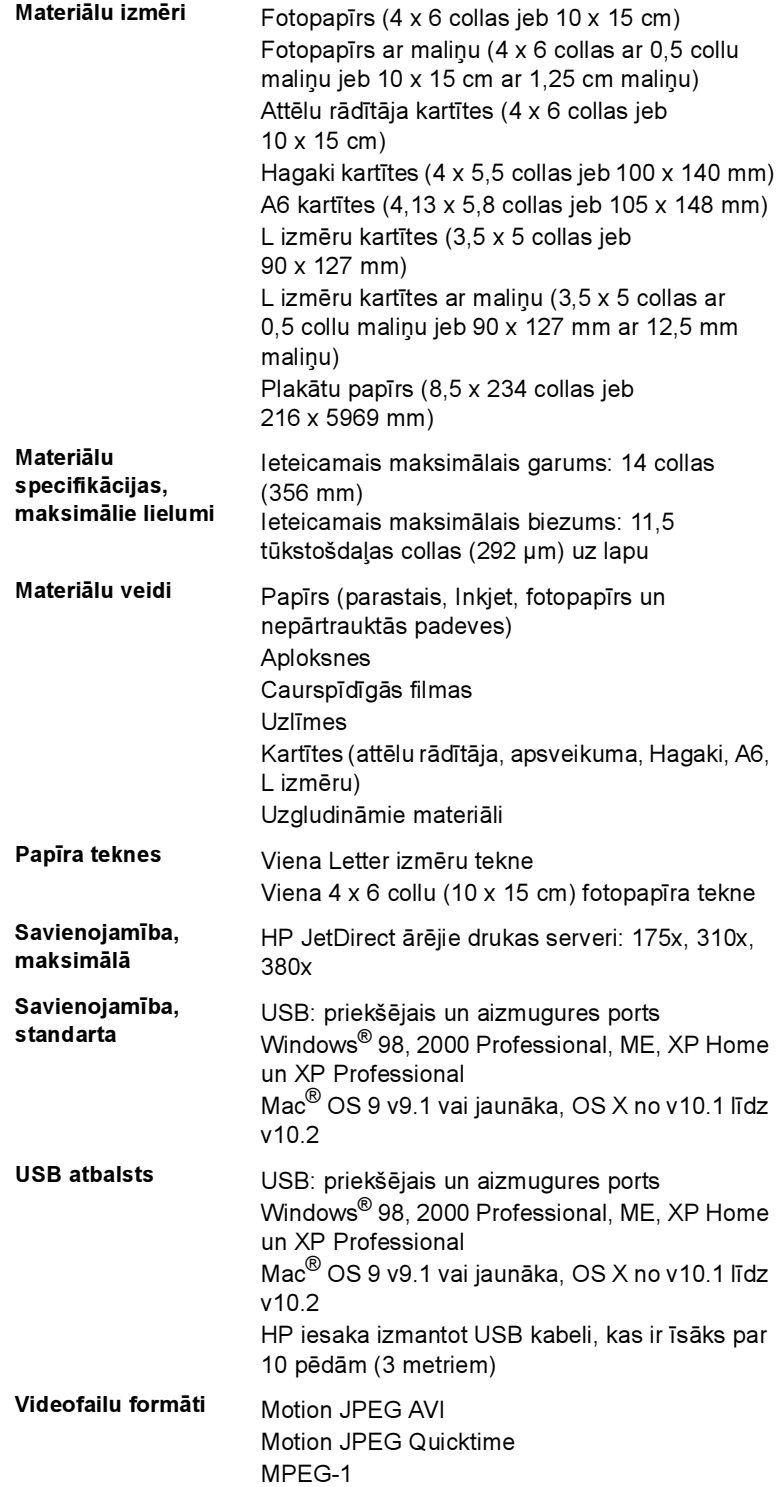

### aparatūras pakalpojumi

Ja printerim ir nepieciešama tehniskā apkope vai remonts, zvaniet HP atbalsta darbiniekiem, kuri palīdzēs noskaidrot, vai serviss ir nepieciešams, kā arī sniegs tuvākā servisa centra adresi. Plašāku informāciju skatiet sadaļā atbalsts 15. lpp. Pretējā gadījumā sazinieties ar veikalu, kurā iegādājāties šo produktu, vai apmeklējiet www.hp.com/cpso-support/guide/psd/ repairhelp.html, lai uzzinātu, kur atrodas tuvākais tirdzniecības un pakalpojumu birojs.

Garantijas periodā remonts ir pieejams bez maksas. Pēcgarantijas periodā par pakalpojumiem būs jāmaksā.

### programmatūras pakalpojumi

HP regulāri nodrošina printera programmatūras atjauninājumus. Šos atjauninājumus var lejupielādēt, apmeklējot www.hp.com/support vai izmantojot printera komplektācijā iekļauto programmatūru. HP fotoattēlu un attēlveidošanas programmatūras atjauninājumi ir pieejami tikai kompaktdiskā.

Lai iegūtu printera programmatūras atjauninājumus, izmantojot printera komplektācijā iekļauto programmatūru, veiciet šādas darbības:

- Windows izvēlnē Start (Sākt) izvēlieties Programs (Programmas) (sistēmā Windows XP izvēlieties All Programs (Visas programmas)); Hewlett-Packard un HP Software Update (HP programmatūras atjaunināšana).
- Macintosh utilītprogrammā HP Inkjet Utility izvēlieties Support (Atbalsts) un pēc tam izvēlieties Support.

### paziņojums par hp ierobežoto garantiju

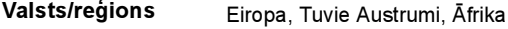

Programmatūras garantija 90 dienas

Printera garantija  $1$  gads

- A. Ierobežotās garantijas apjoms
	- 1 Hewlett-Packard (HP) lietotājam-klientam garantē, ka iepriekš minētajā periodā, sākot ar datumu, kad klients iegādājies šo produktu, iepriekš norādītie HP produkti būs bez materiālu un apstrādes defektiem.
	- 2 Programmatūrai HP ierobežotā garantija attiecas tikai uz nespēju izpildīt programmēšanas instrukcijas. HP negarantē, ka jebkādu produktu darbība būs nepārtraukta un bez kļūdām.
	- 3 HP ierobežotā garantija attiecas tikai uz tiem defektiem, kas radušies produkta normālas lietošanas rezultātā, un neietver nevienu citu problēmu, ieskaitot tās, kuru cēlonis ir:
		- Nepareiza apkope vai modificēšana;
		- Programmatūra, materiāli, detaļas un izejmateriāli, ko nepiegādā vai neatbalsta HP; vai
		- Darbība, kas neatbilst produkta specifikācijā norādītajiem parametriem.
	- 4 Tintes kasetņu, kas nav HP kasetnes, vai atkārtoti uzpildītu tintes kasetņu izmantošana HP printeru produktos neietekmē ne klientam paredzēto garantiju, ne arī ar klientu noslēgto HP atbalsta līgumu. Tomēr, ja printera kļūme vai bojājums ir izskaidrojams ar tādas tintes kasetnes izmantošanu, kas nav HP kasetne vai ir atkārtoti uzpildīta, HP ir tiesīga pieprasīt savu standarta maksu par patērēto laiku un materiāliem, apkalpojot printeri ar šādu kļūmi vai bojājumu.
	- 5 Ja atbilstošā garantijas perioda laikā HP saņem paziņojumu par jebkura produkta defektu, uz kuru attiecas HP garantija, HP pēc savas izvēles vai nu salabos, vai aizstās bojāto produktu.
	- 6 Ja HP nespēj salabot vai aizstāt bojāto produktu, uz kuru attiecas HP garantija, HP saprātīgā laika periodā pēc tam, kad tiks saņemts paziņojums par defektu, atmaksās produkta iegādes cenu.
	- 7 HP nav jālabo, jāaizstāj vai jāveic atmaksa, kamēr klients bojāto produktu nav nogādājis atpakaļ HP.
	- 8 Jebkurš aizstājējprodukts var būt jauns vai gandrīz jauns, ja tā funkcionalitāte ir vismaz tāda pati kā aizstājamajam produktam.
	- 9 HP produktos var būt pārstrādātas detaļas, komponenti un materiāli, kuru veiktspēja ir tāda pati kā jauniem materiāliem.
	- 10 HP ierobežotā garantija ir spēkā visās valstīs un reģionos, kur HP izplata šai garantijai pakļautos produktus. Līgumus par papildu garantijas pakalpojumiem, piemēram, servisu, izbraucot pie klienta, piedāvā visi autorizētie HP servisa centri tajās valstīs un reģionos, kur šo produktu izplata HP vai autorizēts importētājs. Lai Eiropā saņemtu atbalstu pa tālruni, detalizētu informāciju un noteikumus par atbalstu pa tālruni savā valstī vai reģionā, lūdzu, skatiet šajā Web vietā: http://www.hp.com/support. Vai vaicājiet izplatītājam vai arī zvaniet HP pa šajā brošūrā norādīto tālruņa numuru. Mēs pastāvīgi pilnveidojam savu tālruņa atbalsta pakalpojumu, tāpēc iesakām regulāri apmeklēt mūsu Web vietu, lai uzzinātu jaunāko informāciju par pakalpojumu iespējām un nodrošināšanu.
- B. Garantijas ierobežojumi

CIKTĀL TO ATĻAUJ VIETĒJĀ LIKUMDOŠANA, NE HP, NE TĀS TREŠĀS PUSES PIEGĀDĀTĀJI ATTIECĪBĀ UZ HP PRODUKTIEM NEGARANTĒ UN NEPIEĻAUJ NEKĀDA VEIDA NOSACĪJUMUS, NE TIEŠI, NE NETIEŠI NORĀDĪTUS, KĀ ARĪ ĪPAŠI NOLIEDZ NETIEŠĀS GARANTIJAS PAR PIEMĒROTĪBU PĀRDOŠANAI, APMIERINOŠU KVALITĀTI UN PIEMĒROTĪBU NOTEIKTAM NOLŪKAM, KĀ ARĪ ŠĀDUS APSTĀKĻUS.

- C. Atbildības ierobežojumi
	- 1 Šajā paziņojumā par garantiju norādītās kompensācijas ir klienta vienīgās un ekskluzīvās kompensācijas, ja tas nav pretrunā ar vietējo likumdošanu.
	- 2 JA TAS NAV PRETRUNĀ AR VIETĒJO LIKUMDOŠANU, IZŅEMOT ŠAJĀ PAZIŅOJUMĀ PAR GARANTIJU ĪPAŠI NORĀDĪTĀS SAISTĪBAS, HP VAI TĀS TREŠĀS PUSES PIEGĀDĀTĀJI NEKĀDĀ GADĪJUMĀ NAV ATBILDĪGI PAR TIEŠIEM, NETIEŠIEM, SPECIĀLIEM, NETĪŠIEM UN IZRIETOŠIEM KAITĒJUMIEM NEATKARĪGI NO TĀ, VAI TO NOSAKA LĪGUMS, LIKUMĀ NOTEIKTIE ATLĪDZINĀMIE ZAUDĒJUMI VAI JEBKURŠ CITS JURIDISKS PIEŅĒMUMS, KĀ ARĪ PIEŅĒMUMI PAR ŠĀDU KAITĒJUMU IESPĒJAMĪBU.

#### 3. nodaļa

- D. Vietējā likumdošana
	- 1 Šis paziņojums par garantiju klientam piešķir īpašas juridiskās tiesības. Klientam, iespējams, ir arī citas tiesības, kas dažādos ASV štatos, Kanādas provincēs un pasaules valstīs vai reģionos atšķiras.
	- 2 Šis paziņojums par garantiju ir jāuzskata par atbilstošu vietējās likumdošanas prasībām, ciktāl šis paziņojums par garantiju nav pretrunā ar vietējo likumdošanu. Saskaņā ar vietējo likumdošanu noteiktas atrunas un ierobežojumi, kas minēti šajā paziņojumā par garantiju, var neattiekties uz klientu. Piemēram, dažos ASV štatos, kā arī citās teritorijās ārpus ASV (ieskaitot Kanādas provinces) var:
		- nepieļaut šī paziņojuma par garantiju atrunu un ierobežojumu klienta likumā noteikto tiesību ierobežošanu (piemēram, Lielbritānijā);
		- citādi ierobežot ražotāja kompetenci realizēt šādas atrunas un ierobežojumus; vai
		- piešķirt klientam papildu garantijas tiesības, norādīt to netiešo garantiju ilgumu, no kurām ražotājs nevar atteikties, vai neatļaut netiešo garantiju ilguma ierobežojumus.
	- 3 ATTIECĪBĀ UZ PATĒRĒTĀJU DARBĪBĀM AUSTRĀLIJĀ UN JAUNZĒLANDĒ ŠĪ PAZIŅOJUMA PAR GARANTIJU NOTEIKUMI, JA LIKUMDOŠANĀ NAV NOTEIKTS CITĀDI, NEIZSLĒDZ, NEIEROBEŽO UN NEPĀRVEIDO, KĀ ARĪ PAPILDINA OBLIGĀTĀS LIKUMĀ NOTEIKTĀS TIESĪBAS, KAS PIEMĒROJAMAS HP PRODUKTU PĀRDOŠANAI ŠIEM KLIENTIEM.

### regulatory notices

For regulatory identification purposes, your product is assigned a Regulatory Model Number. The Regulatory Model Number for your product is SDGOA-0377. This regulatory number should not be confused with the marketing name (hp photosmart 7700 series printer) or product numbers (Q3015A, Q3016A).

### paziņojumi par apkārtējo vidi

#### vides aizsardzība

Kompānija Hewlett-Packard ir uzņēmusies saistības nodrošināt kvalitatīvus produktus, rūpējoties par vides aizsardzību.

Šim printerim ir vairākas īpašības, kas līdz minimumam samazina ietekmi uz apkārtējo vidi. Lai iegūtu plašāku informāciju, lūdzu, apmeklējiet Web vietu par HP saistībām pret apkārtējo vidi http://www.hp.com/hpinfo/ globalcitizenship/environment/index.html.

#### plastmasas priekšmeti

Plastmasas detaļas, kas smagākas par 25 gramiem, ir marķētas atbilstoši starptautiskajiem standartiem, kuri, beidzoties printera kalpošanas laikam, uzlabo iespēju identificēt otrreizēji pārstrādājamos plastmasas priekšmetus.

#### materiālu drošuma datu lapas

Materiālu drošuma datu lapas (Material Safety Data Sheets — MSDS) var iegūt HP Web vietā http://www.hp.com/go/msds. Klienti, kuriem nav piekļuves internetam, var sazināties ar HP atbalsta darbiniekiem.

#### otrreizējās pārstrādes programma

HP piedāvā arvien vairāk produktu atgriešanas un otrreizējās pārstrādes programmu, kas darbojas daudzās valstīs un kurās piedalās vairāki lieli elektronikas otrreizējās pārstrādes centri visā pasaulē. HP taupa resursus, tālākpārdodot dažus no saviem vispopulārākajiem produktiem.

Šī HP produkta lodējumos ir svins, kurš kalpošanas laika beigās, iespējams, prasa īpašu apstrādi.

### autortiesības un preču zīmes

Autortiesības © 2003 Hewlett-Packard Company

Visas tiesības paturētas. Neviena šī dokumenta daļa nedrīkst tikt kopēta, reproducēta vai tulkota kādā citā valodā bez Hewlett-Packard Company iepriekšējas rakstiskas piekrišanas.

Šajā dokumentā ietvertā informācija var tikt mainīta bez iepriekšēja brīdinājuma. Hewlett-Packard neatbild par iespējamām šeit ietvertajām kļūdām vai izrietošiem bojājumiem, kas varētu rasties saistībā ar šī materiāla noformējumu, izpildījumu vai tā lietošanu.

HP, HP logotips un Photosmart ir Hewlett-Packard Company īpašums.

Secure Digital logotips ir SD Association preču zīme.

Microsoft un Windows ir Microsoft Corporation reģistrētas preču zīmes.

CompactFlash, CF un CF logotips ir CompactFlash Association (CFA) preču zīmes.

Sony Memory Stick ir Sony Corporation reģistrēta preču zīme.

MultiMediaCard ir Vācijas kompānijas Infineon Technologies AG preču zīme un licencēta asociācijai MMCA (MultiMediaCard Association).

SmartMedia ir Toshiba Corporation preču zīme.

Mac, Mac logotips un Macintosh ir Apple Computer, Inc. reģistrētas preču zīmes.

Pentium ir korporācijas Intel reģistrēta preču zīme.

Citi ražotāju un to produktu nosaukumi ir attiecīgo īpašnieku preču zīmes vai reģistrētas preču zīmes.

Printerī iebūvētās programmatūras daļas pamatā ir Independent JPEG Group darbs.

Šajā dokumentā iekļauto fotoattēlu īpašumtiesības pieder to oriģinālu īpašniekiem.

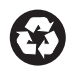

Drukāts uz otrreizējās pārstrādes papīra Drukāts ASV, 5/03

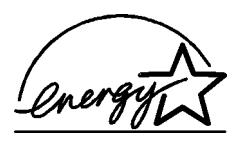

ENERGY STAR® ir ASV reģistrēta zīme. Kā ENERGY STAR® partnere Hewlett-Packard Company ir noteikusi, ka šis produkts atbilst ENERGY STAR® efektīvas enerģijas izmantošanas vadlīnijām.

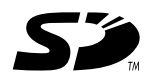

www.hp.com © Hewlett-Packard Company, 2003

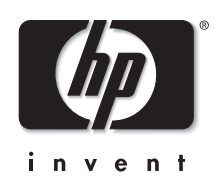